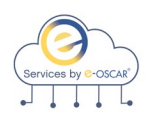

## **API Services Matrix**

**Request Services - As a DF, I want to be able to receive ACDV Request transactions as well as the associated images so that I can ingest them into my own solution for response processing which will then be sent back to e-OSCAR in the form of an ACDV Response.**

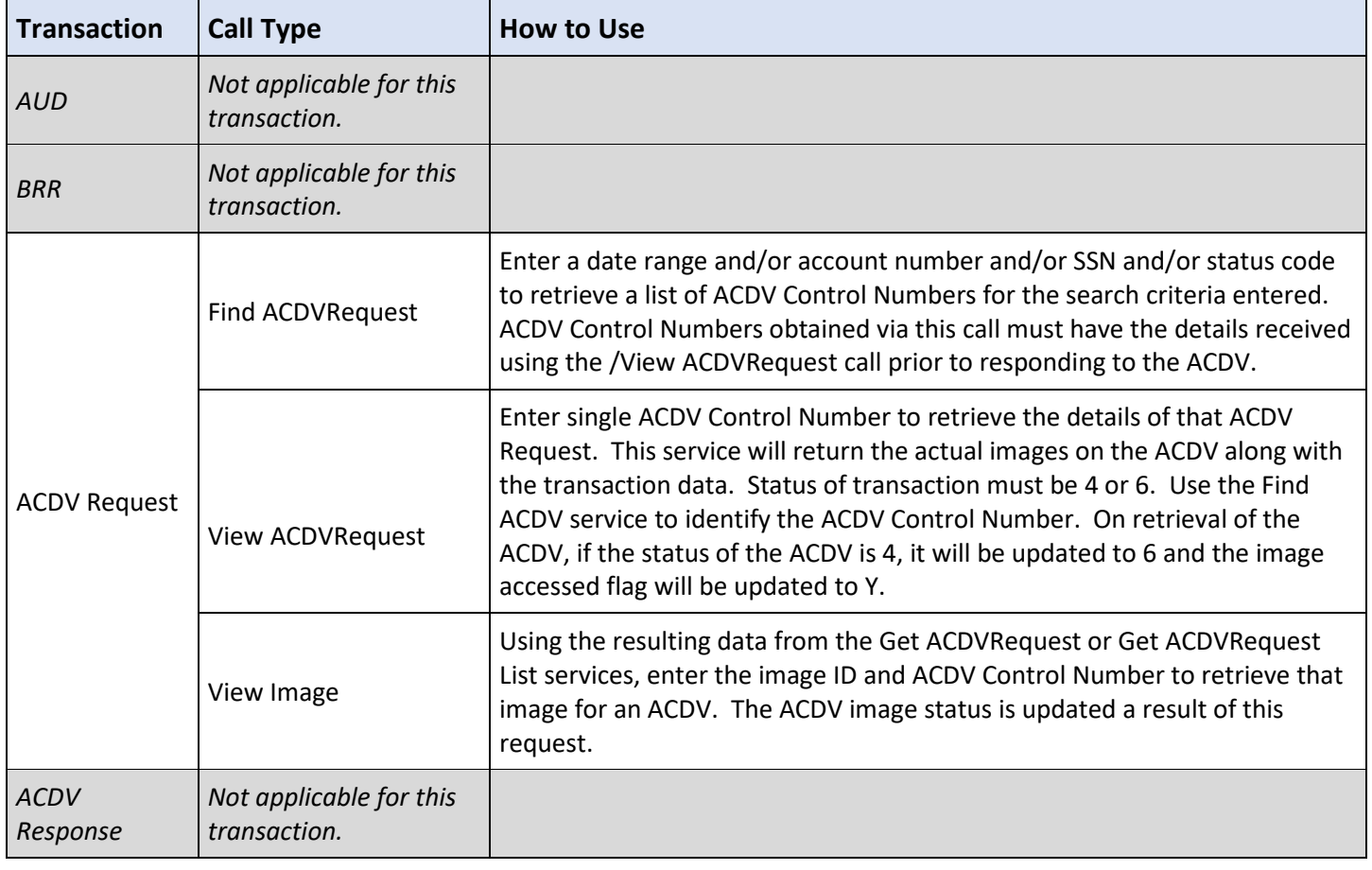

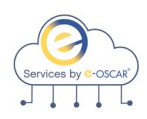

**Validation Services - As a DF, I want to be able to validate the record that is being sent to e-OSCAR** 

**prior to submitting it so that I can check the quality of data that is being sent for valid values as well as Metro2 compliance.**

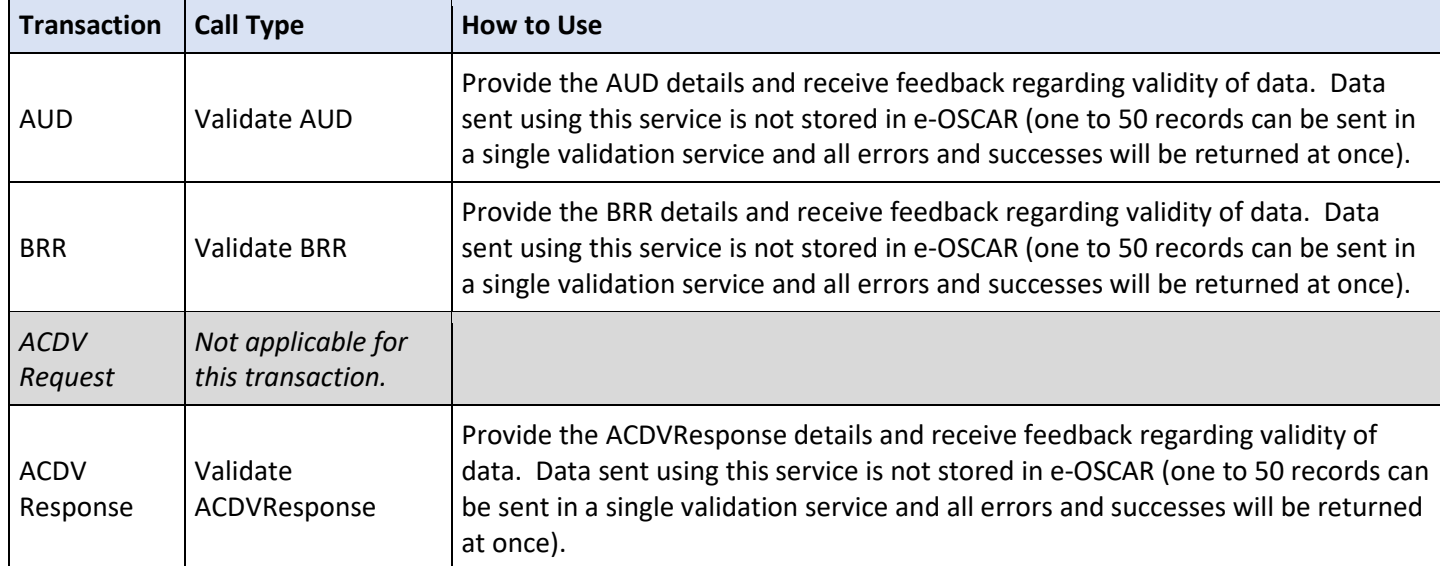

**Submission Services- As a DF, I want to be able to submit a valid record to e-OSCAR so that it can** 

**be sent to the CRAs. The submitted record must also be validated for valid values and Metro2 compliance before being accepted by the Service. Specifically, for ACDV transactions, the validation must also include Response Code validations to confirm that the Response Code sent meets the criteria of the response data sent as it currently does via UI or Batch.**

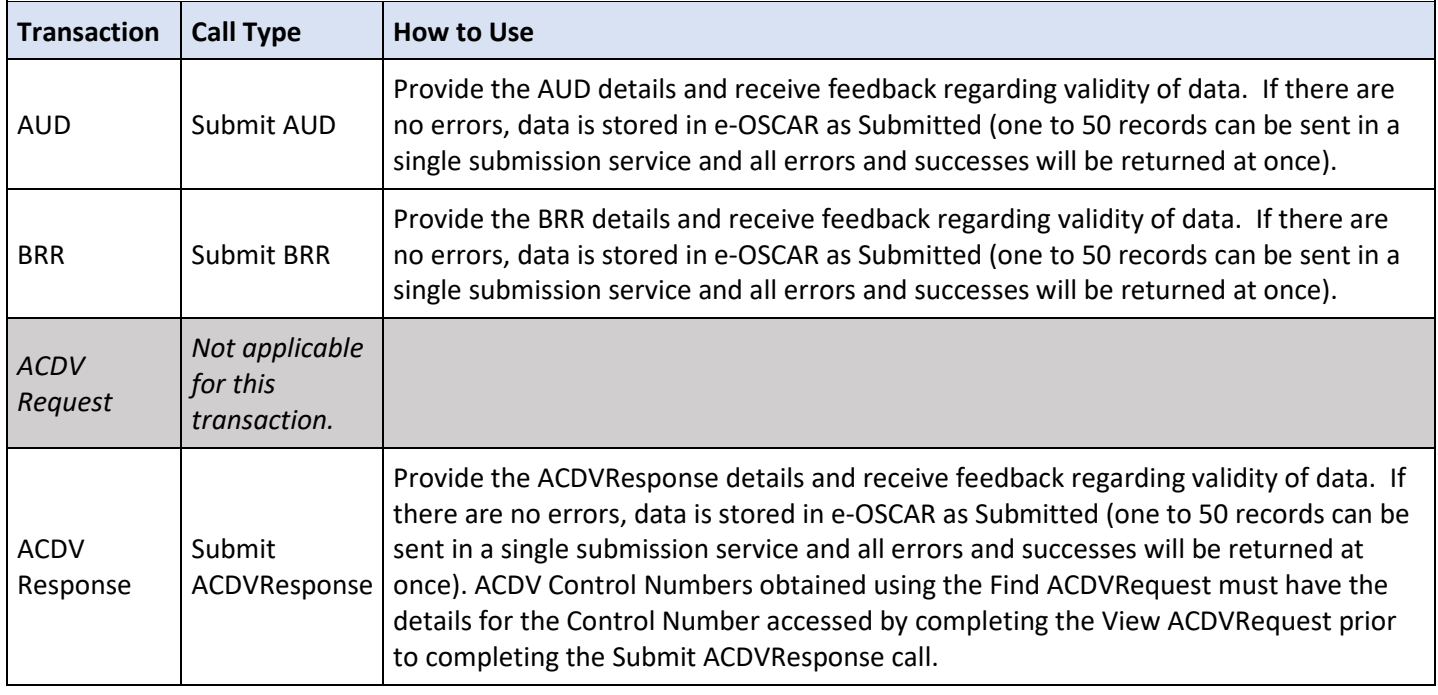

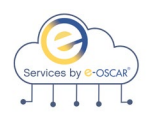

## Archive Services - As a DF, I want to be able to get any of my own registrations transaction **data so that I can ingest it into my own BI tools for research / archive purposes.**

**Transaction Call Type Call Type How to Use** AUD Find AUD Enter a date range and/or account number and/or SSN and/or status code to retrieve a list of AUD IDs for the search criteria entered. Get AUD Using the resulting data from the Find AUD or the confirmation AUD ID from the AUD Submit, enter one AUD ID to retrieve the details of that single AUD. Get AUD List Using the resulting data from the Find AUD or the confirmation AUD ID from the Submit AUD, enter multiple AUD IDs to retrieve the details of multiple AUDs (up to 50 can be retrieved at with one get). BRR Find BRR Enter a date range and/or account number and/or SSN and/or status code to retrieve a list of BRR IDs for the search criteria entered. Get BRR Using the resulting data from the Find BRR or the confirmation BRR ID from the BRR Submit, enter one BRR ID to retrieve the details of that single BRR. Get BRR List Using the resulting data from the Find BRR or the confirmation BRR ID from the Submit BRR, enter multiple BRR IDs to retrieve the details of multiple BRRs (up to 50 can be retrieved at with one get). ACDV Request Find ACDVRequest Enter a date range and/or account number and/or SSN and/or status code to retrieve a list of ACDV Control Numbers for the search criteria entered. Get ACDVRequest Using the resulting data from the Find ACDVRequest, enter a single ACDV Control Number to retrieve the details of that ACDV Request (with image references). There is no change to the ACDV status as a result of this request. Get ACDVRequest List Using the resulting data from the Find ACDVRequest, enter multiple ACDV Control Numbers to retrieve the details of those ACDV Requests (with image references). There is no change to the ACDV status as a result of this request (up to 50 can be retrieved at with one get).

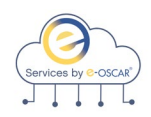

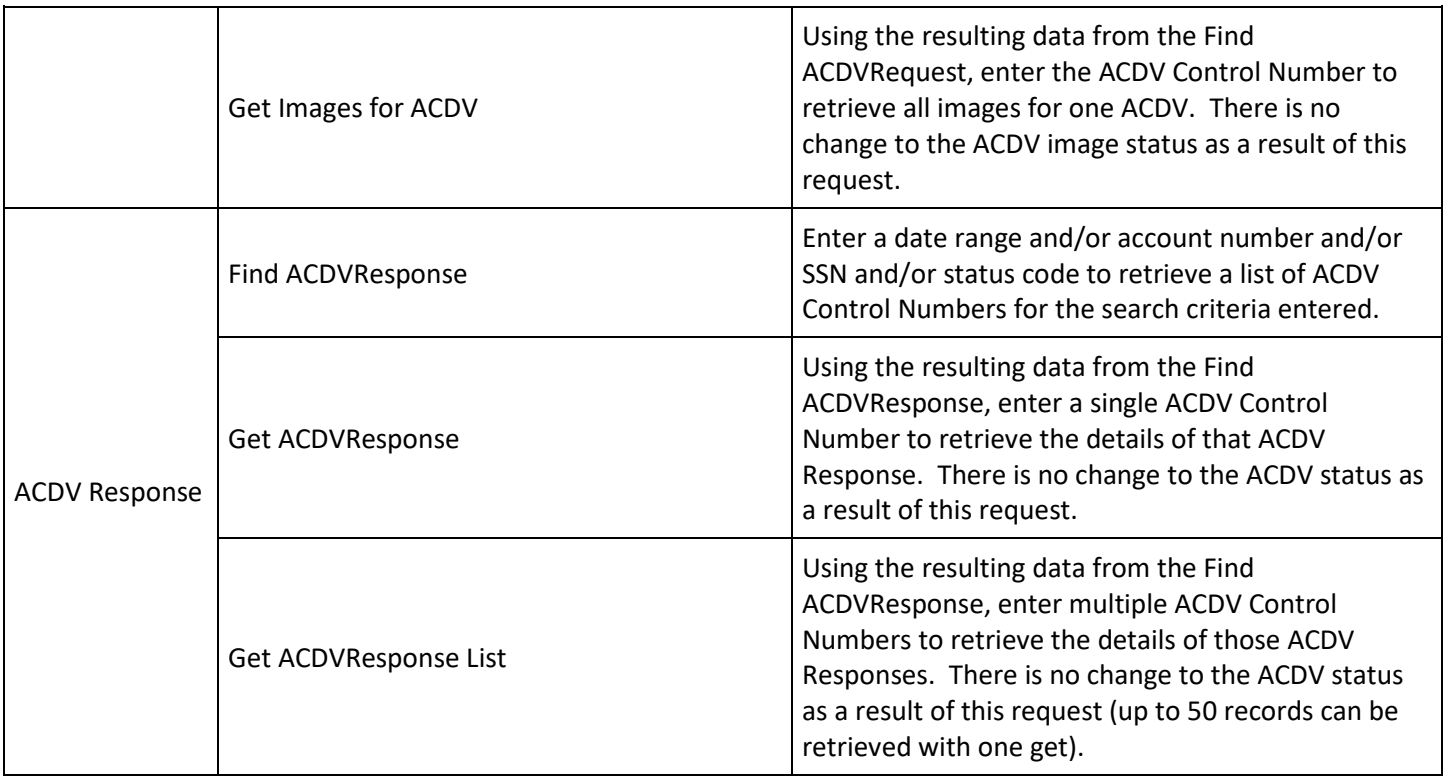

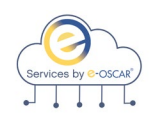

## **Notification Services - - As a DF, I want to be able to receive AUD, Block and DR**

**Notifications and associated images so that I can have a record from the CRAs of when information has been updated or deleted in the consumers credit report.**

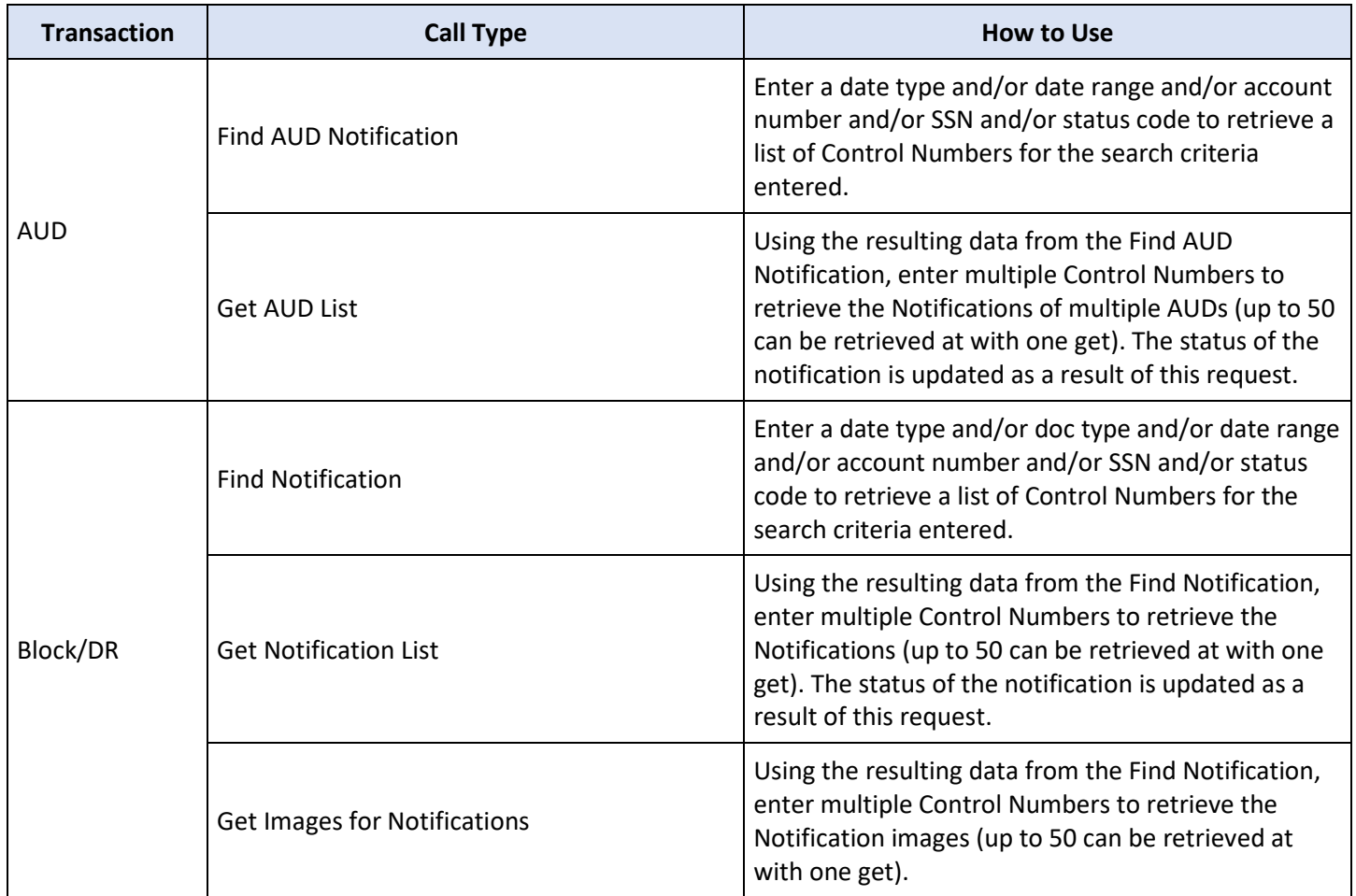